### **FuturePlus Systems Corporation**

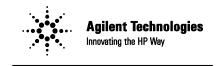

**Premier Solution Partner** 

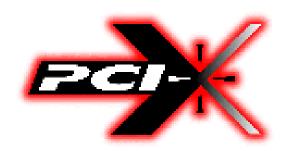

### FS2010 Users Manual

For use with Agilent Logic Analyzers

Revision – 1.1

Copyright 2005 FuturePlus® Systems Corporation FuturePlus is a trademark of FuturePlus Systems Corporation

| How to reach us                                                                                           | 4        |
|----------------------------------------------------------------------------------------------------|----------|
| Product Warranty                                                                                          | 5        |
| Limitation of Warranty Exclusive Remedies                                                                 |          |
| Assistance                                                                                                | 5        |
| Introduction                                                                                              | 6        |
| How to Use This Manual                                                                                    | 6        |
| Analyzing the PCI-X Local Bus                                                                             | 7        |
| Accessories Supplied                                                                                      | 7        |
| Minimum Equipment Required                                                                                | 7        |
| Additional Equipment Required                                                                             | 7        |
| Signal Naming Conventions                                                                                 | 8        |
| Determining which logic analyzer card is the Master                                                       | 8        |
| Configuration Files                                                                                       | 9        |
| Connecting the 167xx Agilent logic analyzer to the FS2010                                                 | 10       |
| How to install a PCI-X add-in card into the FS2010                                                        | 10       |
| System operation with the PCI-X add-in card                                                               | 10       |
| Setting up the 167xx Analyzer                                                                             | 11       |
| Setting up the 1680/90/900 Analyzer                                                                       | 12       |
| 1680/90/900 Licensing                                                                                     | 12       |
| Loading 1680/90/900 configuration files                                                                   | 12       |
| Connecting the 1680/90/9xx Agilent logic analyzer to the FS2010                                           | 12       |
| Offline Analysis                                                                                          | 13       |
| The Format Menu                                                                                           | 16       |
| The PCI-X Transaction Decode Software                                                                     | 17       |
| FS2010 Software and Timing mode  The ADDR, ADDR_B and DATA variables  The CYCLE variable  Bit Re-ordering | 18<br>19 |
| State Analysis                                                                                            | 21       |
| Acquiring Data                                                                                            | 21       |
| Configuring the Workspace for PCI-X Analysis                                                              | 22       |
| The State Listing Display                                                                                 | 23       |
| Functionality of the FS2010 Transaction Decode Software                                                   | 25       |
| Timing Analysis                                                                                           | 26       |
| Acquiring Data                                                                                            |          |
| The Waveform Display                                                                                      |          |
|                                                                                                    |          |

| Use of EyeFinder/Eyescan                           | 27 |
|----------------------------------------------------|----|
| Transaction Viewer                                 | 28 |
| General Information                                | 29 |
| Characteristics                                    | 29 |
| State/Timing Adapter Probe Interface Compatibility |    |
| Card Edge Extender Connector                       |    |
| Standards Supported                                | 29 |
| Power Requirements                                 |    |
| Logic Analyzer Required                            |    |
| Number of Probes Used                              |    |
| Minimum Clock Period (State)                       | 29 |
| Etch length                                        | 30 |
| Operations                                         |    |
| Environmental Temperature                          | 30 |
| Altitude                                           | 30 |
| Humidity                                           | 30 |
| Testing and Troubleshooting                        | 30 |
| Servicing                                          | 30 |
| Signal Connections                                 | 30 |
| The State/Timing Adapter Probe interface pinout    | 30 |
| J2 Signal Connector                                | 31 |
| J3 Signal Connections                              | 33 |
| IA Signal Connections                              | 35 |

### How to reach us

#### For Technical Support:

FuturePlus Systems Corporation 36 Olde English Road Bedford NH 03110

TEL: 603-471-2734 FAX: 603-471-2738

On the web <a href="http://www.futureplus.com">http://www.futureplus.com</a>

#### For Sales and Marketing Support:

FuturePlus Systems Corporation

TEL: 719-278-3540 FAX: 719-278-9586

On the web <a href="http://www.futureplus.com">http://www.futureplus.com</a>

FuturePlus Systems has technical sales representatives in several major countries. For an up to date listing please see <a href="http://www.futureplus.com/contact.html">http://www.futureplus.com/contact.html</a>.

Agilent Technologies is also an authorized reseller of many FuturePlus products. Contact any Agilent Technologies sales office for details.

### **Product Warranty**

This FuturePlus Systems product has a warranty against defects in material and workmanship for a period of 1 year from the date of shipment. During the warranty period, FuturePlus Systems will, at its option, either replace or repair products proven to be defective. For warranty service or repair, this product must be returned to the factory.

Due to the complex nature of the FS2010 and the wide variety of customer target implementations, the FS2010 has a 30 day acceptance period by the customer from the date of receipt. If the customer does not contact FuturePlus Systems within 30 days of the receipt of the product it will be said that the product has been accepted by the customer. If the customer is not satisfied with the FS2010 they may return the FS2010 within 30 days for a refund.

For products returned to FuturePlus Systems for warranty service, the Buyer shall prepay shipping charges to FuturePlus Systems and FuturePlus Systems shall pay shipping charges to return the product to the Buyer. However, the Buyer shall pay all shipping charges, duties, and taxes for products returned to FuturePlus Systems from another country.

FuturePlus Systems warrants that its software and hardware designated by FuturePlus Systems for use with an instrument will execute its programming instructions when properly installed on that instrument. FuturePlus Systems does not warrant that the operation of the hardware or software will be uninterrupted or error-free.

## Limitation of Warranty

The foregoing warranty shall not apply to defects resulting from improper or inadequate maintenance by the Buyer, Buyer-supplied software or interfacing, unauthorized modification or misuse, operation outside of the environmental specifications for the product, or improper site preparation or maintenance. NO OTHER WARRANTY IS EXPRESSED OR IMPLIED. FUTUREPLUS SYSTEMS SPECIFICALLY DISCLAIMS THE IMPLIED WARRANTIES OF MERCHANTABILITY AND FITNESS FOR A PARTICULAR PURPOSE.

#### **Exclusive Remedies**

THE REMEDIES PROVIDED HEREIN ARE BUYER'S SOLE AND EXCLUSIVE REMEDIES. FUTUREPLUS SYSTEMS SHALL NOT BE LIABLE FOR ANY DIRECT, INDIRECT, SPECIAL, INCIDENTAL, OR CONSEQUENTIAL DAMAGES, WHETHER BASED ON CONTRACT, TORT, OR ANY OTHER LEGAL THEORY.

#### **Assistance**

Product maintenance agreements and other customer assistance agreements are available for FuturePlus Systems products. For assistance, contact Technical Support.

### Introduction

The FS2010 is a 32/64 bit, 0 to 133Mhz PCI-X State and Timing adapter probe for use with Agilent logic analyzers. This card has a universal card edge connector and a 3.3v extender card connector. The FS2010 PCI-X State/Timing adapter probe and extender card performs three functions.

- The first is to act as an extender card, physically extending a module up approximately 1.5 inches from the motherboard connector.
- The second is to provide a complete timing analysis interface between any PCI-X add-in slot and Agilent Logic Analyzers.
- The third is to provide a complete state analysis interface and software decode of the PCI-X traffic between any PCI-X add-in slot and Agilent Logic Analyzers.

The State/Timing Adapter Probe interface is a passive bus monitor which does not assert any signals on the PCI-X bus. Because the FS2010 interface does not actively buffer the PCI-X bus signals, negligible skew is introduced.

The configuration software on the diskette sets up the format menu of the logic analyzer for compatibility with your PCI-X bus.

This manual is organized to help you quickly find the information you need.

## How to Use This Manual

This manual is organized to help you quickly find the information you need.

- Analyzing the PCI-X Local Bus chapter introduces you to the FS2010 and lists the minimum equipment required and accessories supplied for PCI-X bus analysis.
- The **State Analysis** chapter explains how to configure the FS2010 to perform state analysis on your PCI-X bus.
- The Timing Analysis chapter explains how to configure the FS2010 to perform timing analysis on your PCI-X bus.
- The **General Information** chapter provides information on the operating characteristics, the test point and cable header pinout and the mechanical drawing for the FS2010 module.

# Analyzing the PCI-X Local Bus

This chapter introduces you to the FS2010 and lists the minimum equipment required and accessories supplied for PCI-X Local Bus analysis. This chapter also contains information that is common to both state and timing analysis.

## Accessories Supplied

The FS2010 product consists of the following accessories:

- The FS2010 probe.
- 1 Diskette containing the configuration files and the FS2010 PCI-X decoder for 167xx analyzer.
- A CD containing the setup file to install the configuration files and protocol decoder on the 1680/90/900 analyzer or to use as an offline viewer.
- This operating manual on CD, Quick Start sheet, and SW Entitlement certificates for the software.

## Minimum Equipment Required

The minimum equipment required for analysis of a PCI-X Local Bus consists of the following equipment:

- Agilent 16700 analysis frame with the 16715 analyzer card or better.
- Revision 2.80.00 or better of the Agilent Logic analysis frame software.
- 1680/90/900 Logic analyzer or PC containing Agilent 1680/90/900 OS version 3.00.00 or better.
- The FS2010 Product
- A PCI-X target bus

#### Additional Equipment Required

The type of logic analyzer card used will determine the correct type of termination adapter needed. For analyzer cards that use the 40 pin header, 1671x, 1674x, 16750/1/2, 1691x you will need the E5385A (FuturePlus number is FS1015) termination adapter cables. For analyzer cards that use the 90 pin header, 16753/4/5/6, 1695x you will need the E5378A (FuturePlus number is FS1014) termination adapter. A total of 3 adapter cables are required for 64 bit data width capture.

### Signal Naming Conventions

This operating manual uses the same signal notation as the PCI-X LOCAL BUS SPECIFICATION - REVISION 1.0 That is, a # symbol at the end of a signal name indicates that the signal's active state occurs when it is at a low voltage. The absence of a # symbol indicates that the signal is active at a high voltage.

# Determining which logic analyzer card is the Master

When connecting the logic analyzer cards to the FS2010 it is necessary to know which logic analyzer card in which slot has been configured as the Master and which one has been configured as the Expander. Refer to the SYSTEM view of your 1670x or 1690x mainframe to determine how the cards have been configured.

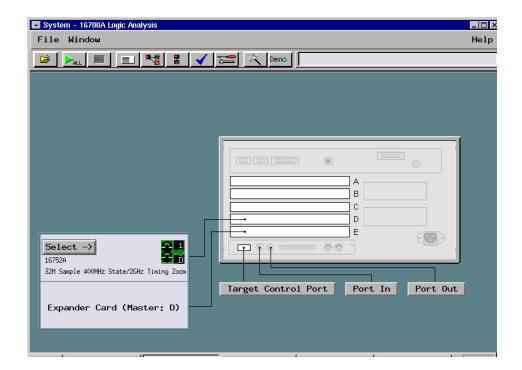

### **Configuration Files**

| 167xx Analyzer                          | 169xx Analyzer                  | File name for<br>State/Timing Analysis | Description               |
|-----------------------------------------|---------------------------------|----------------------------------------|---------------------------|
| 16715/6/7/9 or<br>1674X or<br>16750/1/2 | 1680/90,<br>16750/1/2,<br>1691x | CP210_1                                | *2 card state<br>analysis |
| 16715/6/7/9 or<br>1674X or<br>16750/1/2 | 1680/90,<br>16750/1/2,<br>1691x | CP210_2                                | *2 card timing            |
| 16715/6/7/9 or<br>1674X or<br>16750/1/2 | 1680/90,<br>16750/1/2,<br>1691x | CP210_3                                | 1 card eyefinder config   |
| 16753/4/5/6                             | 16753/4/5/6,<br>1691x           | CP210_4                                | 1 card eyescan config     |

<sup>\*</sup>For 32 bit analysis load the timing or state configuration file into a single logic analyzer card. If you are using a 16910 card then only one card is required for 64 bit analysis.

#### Connecting the 167xx Agilent logic analyzer to the FS2010

The following explains how to connect the logic analyzer to the FS2010 for either state or timing analysis:

- 1. Connect the logic analyzer PODs 3 adapter cables, either the E5378A or E5385A depending on the logic analyzer cards used.
- Plug the Adapter cables into the probe as shown in the table below.

| 167XX/1655X    | PCI-X Analysis Probe connector | Comment         |
|----------------|--------------------------------|-----------------|
| Master POD 1   | J2 odd                         | J CLK           |
| Master POD 2   | J2 even                        |                 |
| Master POD 3   | J3 odd                         |                 |
| Master POD 4   | J3 even                        |                 |
| Expander POD 1 | J4 odd                         | optional 64 bit |
| Expander POD 2 | J4 odd                         | optional 64 bit |

# How to install a PCI-X add-in card into the FS2010

The card edge connector of the FS2010 module can accommodate one 64 or 32 bit 3.3V PCI-X add-in card. To install simply align the module with the connector and gently push the module in until it is seated in the connector. There is sufficient clearance for the add-in card front plate. The FS2010/PCI-X add-in card combination can then be installed in any slot of the PCI-X Local bus.

When removing the PCI-X add-in card from the card edge extender connector grasp the FS2010 with one hand and the PCI-X add-in card with the other. Gently rock the PCI-X add-in card until it is free from the connector.

## System operation with the PCI-X add-in card

The nature of an extender card is that it extends the etch length of the bus. Due to the sensitivity of some PCI-X designs, extending the etch length can interfere with the PCI-X add-in card operation. Operation of the PCI-X add-in card when installed in the card edge extender connector is not guaranteed.

#### Setting up the 167xx Analyzer

To install the FS2010 software, insert the diskette labeled 16700/702 Installation disk for the FS2010 into the Agilent 16700 diskette drive. From the SYSTEM ADMINISTRATION TOOLS select INSTALL under SOFTWARE. From the SOFTWARE INSTALL screen select the FLEXIBLE DISK and APPLY. Once the title appears select it and then select INSTALL.

### This procedure does not need to be repeated. It only needs to be done the first time the PCI-X Analysis Probe is used.

When this has completed, load the appropriate configuration file from the /configs/FuturePlus/FS2010 directory. Refer to the table on the following pages for a list of analyzers and corresponding configuration files.

#### 167xx Licensing

The FS2010 product is a licensed product, which is locked to a single Agilent 1670x frame. Complete instructions for licensing this software are detailed on the Entitlement Certificate that is enclosed with this product.

The licensing area for the 1670x mainframe is found under System Administration. Once you are at the licensing area choose the *Processor/Bus* Solutions tab, in here you will find the PCIX inverse assembler listed. Type your password in the space provided to enable the use of the inverse assembler. A demo period is provided by typing the word *demo* into the password space next to the product name.

The following picture shows the licensing area after pressing the licensing button on the previous screen. This is where you would enter the password you will receive after following the instructions on the SW License Entitlement Certificate.

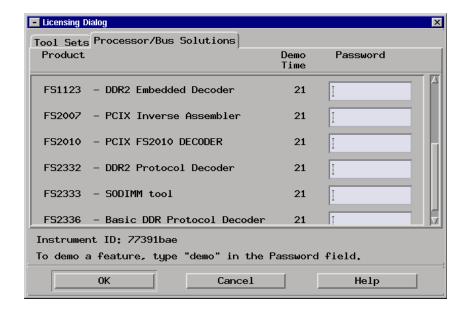

## Setting up the 1680/90/900 Analyzer

The 1680/90/900 Analyzer is a PC based application that requires a PC running Windows OS with the Agilent logic analyzer software installed or a 16900 frame.

Before installing the protocol decoder for the PCI-X protocol on a PC you **must** install the Agilent logic analyzer software. Once the Agilent logic analyzer software is installed, you can install the FS2010 protocol decoder by placing the CD-ROM disk into the CD-ROM drive of the target computer or Analyzer and executing the .exe setup program that is contained on the disk. The .exe setup file can be executed from within the File Explorer PC Utility. You must navigate to the .exe file on the CD-ROM disk and then double click the .exe file name from within the File Explorer navigation panel.

The installation procedure does not need to be repeated. It only needs to be done the first time the Analysis Probe Adapter is used.

#### 1680/90/900 Licensing

The PCI Inverse Assembler is a licensed product that is locked to a single hard drive. The licensing process is performed by Agilent. There are instructions on this process on the 16900 SW Entitlement certificate provided with this product.

### Loading 1680/90/900 configuration files

When the software has been licensed you should be ready to load a configuration file. You can access the configuration files by clicking on the folder that was placed on the desktop. When you click on the folder it should open up to display all the configuration files to choose from. If you put your mouse cursor on the name of the file a description will appear telling you what the setup consists of, once you choose the configuration file that is appropriate for your configuration the 16900 operating system should execute. The protocol decoder automatically loads when the configuration file is loaded. If the decoder does not load, you may load it by selecting tools from the menu bar at the top of the screen and select the decoder from the list.

# Connecting the 1680/90/9xx Agilent logic analyzer to the FS2010

For a diagram on logic analyzer cable attachment to the probe click the properties button on the General Purpose Probe icon from the overview tab. When you click the Properties button another window will open showing what pods are attached to each cable. If you select one of the entries from the list in the window another window will open up showing the signal name on each pin of the connector the cables are attached to.

Refer to the table on page 9 for a list of analyzers and corresponding configuration files.

#### **Offline Analysis**

Data that is saved on a 167xx analyzer in fast binary format, or 16900 analyzer data saved as a \*.ala file, can be imported into the 1680/90/900 environment for analysis. You can do offline analysis on a PC if you have the 1680/90/900 operating system installed on the PC, if you need this software please contact Agilent.

Offline analysis allows a user to be able to analyze a trace offline at a PC so it frees up the analyzer for another person to use the analyzer to capture data.

If you have already used the license that was included with your package on a 1680/90/900 analyzer and would like to have the offline analysis feature on a PC you may buy additional licenses, please contact FuturePlus sales department.

In order to view decoded data offline, after installing the 1680/90/900 operating system on a PC, you must install the FuturePlus software. Please follow the installation instructions for "Setting up 1680/90/900 analyzer". Once the FuturePlus software has been installed and licensed follow these steps to import the data and view it.

From the desktop, double click on the Agilent logic analyzer icon. When the application comes up there will be a series of questions, answer the first question asking which startup option to use, select Continue Offline. On the analyzer type question, select Cancel. When the application comes all the way up you should have a blank screen with a menu bar and tool bar at the top.

For data from a 1680/90/900 analyzer, open the .ala file using the File, Open menu selections and browse to the desired .ala file.

For data from a 16700, choose File -> Import from the menu bar, after selecting import select "yes" when it asks if the system is ready to import 16700 data.

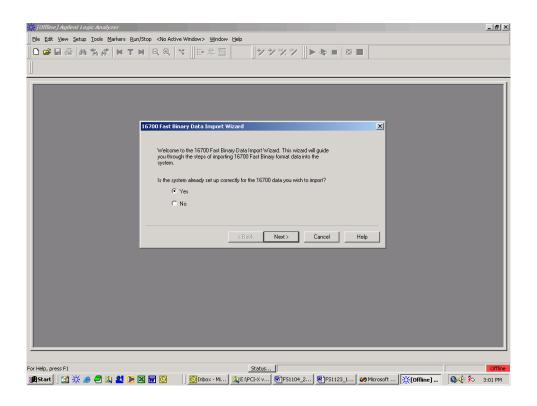

After clicking "next" you must browse for the fast binary data file you want to import. Once you have located the file and clicked start import, the data should appear in the listing.

After the data has been imported you must load the protocol decoder before you will see any decoding. To load the decoder select Tools from the menu bar, when the drop down menu appears select Inverse Assembler, then choose the name of the decoder for your particular product. The figure below is a general picture; please choose the appropriate decoder for the trace you are working with.

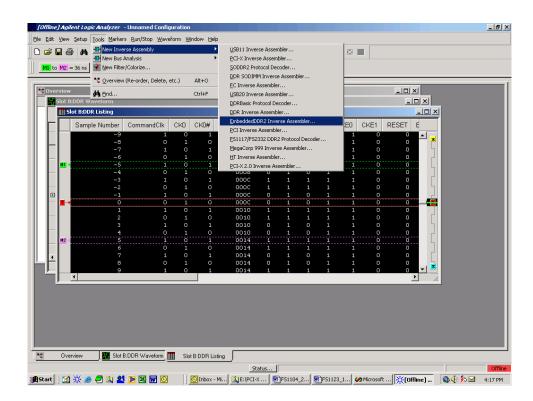

After the decoder has loaded, select Preferences if required, from the overview screen and set the preferences to their correct value in order to decode the trace properly. This is a general requirement, some decoders do not have preferences, and if this is the case then no preference setting is necessary.

#### **The Format Menu**

The FS2010 diskette sets up the format menu as shown in the following table. This format is the same for both Timing and State Analysis.

| Label     | Clk Inputs | Pod 6 | Pod 5 | Pod 4             | Pod 3             | Pod 2           | Pod 1  |
|-----------|------------|-------|-------|-------------------|-------------------|-----------------|--------|
| ADDR      |            |       |       | 11,10,9,8,6,5,4,3 | 11,10,9,6,5,4,3,2 | 8,7,6,5,3,2,1,0 | 10:3   |
| ADDR_B    |            | 15:0  | 15:0  |                   |                   |                 |        |
| STAT      | K,J,M,L,K  |       |       | 14,13,7,2,1       | 12,1,0            |                 | 11,2,1 |
| CLK       | J          |       |       |                   |                   |                 |        |
| AD_HI     |            | 15:0  | 15:0  |                   |                   |                 |        |
| AD_LO     |            |       |       | 11,10,9,8,6,5,4,3 | 11,10,9,6,5,4,3,2 | 8,7,6,5,3,2,1,0 | 10:3   |
| FRAME#    |            |       |       | 14                |                   |                 |        |
| IRDY#     |            |       |       |                   |                   |                 | 2      |
| TRDY#     | М          |       |       |                   |                   |                 |        |
| STOP#     |            |       |       | 13                |                   |                 |        |
| DEVSEL#   |            |       |       |                   |                   |                 | 1      |
| C/B3_0    | L,K        |       |       | 7                 | 12                |                 |        |
| C/B7_4    | K,J        |       |       | 1                 | 0                 |                 |        |
| ACK64#    |            |       |       |                   |                   |                 | 1      |
| REQ64#    |            |       |       | 2                 |                   |                 |        |
| PAR       |            |       |       | 12                |                   |                 |        |
| PAR_64    |            |       |       |                   |                   |                 |        |
| REQ#      |            |       |       | 0                 |                   |                 |        |
| GNT#      |            |       |       |                   |                   | 10              |        |
| SERR#     |            |       |       |                   | 13                |                 |        |
| PERR#     |            |       |       |                   | 14                |                 |        |
| RST#      |            |       |       |                   |                   | 11              |        |
| PCIXCAP   |            |       |       |                   |                   |                 | 0      |
| INTD_A#   |            |       |       |                   |                   | 15,14           | 15,14  |
| IDSEL     |            |       |       |                   |                   | 4               |        |
| LOCK#     |            |       |       |                   | 15                |                 |        |
| M66EN     |            |       |       |                   | 8                 |                 |        |
| PME#      |            |       |       |                   |                   | 9               |        |
| CYCLE     | M,L,K      |       |       | 14,13,7           | 12                |                 | 2,1    |
| TERM CODE | М          |       |       | 13                |                   |                 | 1      |

# The PCI-X Transaction Decode Software

Loading the configuration file will automatically load the PCI-X Transaction Decode software onto the workspace. If this does not happen then check to make sure that the PCI-X decode software was properly installed

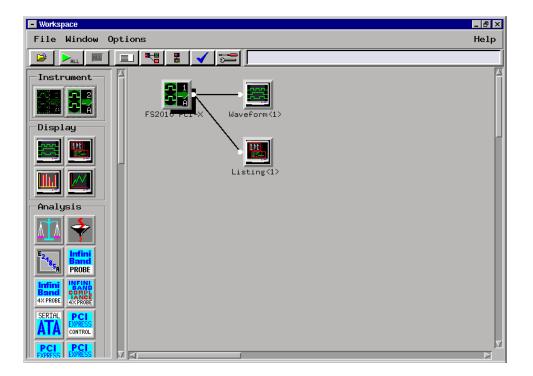

# FS2010 Software and Timing mode

The FS2010 Decoder should NOT be run when the logic analyzer is configured in timing mode. This will cause the system to hang.

The ADDR, ADDR\_B and DATA variables

The ADDR and DATA variables in the FORMAT menu are assigned to the AD[31:0] signals on the PCI-X bus. The ADDR\_B is the AD[63:32] signals on the PCI-X bus.

#### The CYCLE variable

The CYCLE variable is made up of the following signals: TRDY#, FRAME#, IRDY#, C/BE(3:0), DEVSEL#, and STOP#. This variable has 27 symbols defined that can be used to help make triggering, timing analysis and pattern filtering easier. The following lists the bit pattern and the corresponding symbol.

| Symbol                 | C/BE(3:0 | FRAME# | IRDY# | DEVSEL# | TRDY# | STOP# |
|------------------------|----------|--------|-------|---------|-------|-------|
| INTACK                 | 0000     | 0      | 1     | 1       | 1     | 1     |
| SPECIAL CYCLE          | 0001     | 0      | 1     | 1       | 1     | 1     |
| I/O READ               | 0010     | 0      | 1     | 1       | 1     | 1     |
| I/O WRITE              | 0011     | 0      | 1     | 1       | 1     | 1     |
| RESERVED               | 0100     | 0      | 1     | 1       | 1     | 1     |
| RESERVED1              | 0101     | 0      | 1     | 1       | 1     | 1     |
| MEM RD DWORD           | 0110     | 0      | 1     | 1       | 1     | 1     |
| MEM WRITE              | 0111     | 0      | 1     | 1       | 1     | 1     |
| MEM RD BL              | 1000     | 0      | 1     | 1       | 1     | 1     |
| MEM WR BL              | 1001     | 0      | 1     | 1       | 1     | 1     |
| CONF READ              | 1010     | 0      | 1     | 1       | 1     | 1     |
| CONF WRITE             | 1011     | 0      | 1     | 1       | 1     | 1     |
| SPLIT COMPLETION       | 1100     | 0      | 1     | 1       | 1     | 1     |
| DAC                    | 1101     | 0      | 1     | 1       | 1     | 1     |
| MEM RD BLOCK           | 1110     | 0      | 1     | 1       | 1     | 1     |
| MEM WR BLOCK           | 1111     | 0      | 1     | 1       | 1     | 1     |
| IO XACTION             | 001X     | 0      | 1     | 1       | 1     | 1     |
| ADDR CYCLE             | XXXX     | 0      | 1     | 1       | 1     | 1     |
| DATA XFER              | XXXX     | X      | 0     | 0       | 0     | 1     |
| IDLE                   | XXXX     | 1      | 1     | Χ       | Χ     | Χ     |
| RETRY                  | XXXX     | Χ      | 0     | 0       | 1     | 0     |
| DISC NXT ADB           | XXXX     | Х      | 0     | 0       | 0     | 0     |
| DECODE                 | XXXX     | 0      | 1     | 1       | 1     | 1     |
| SINGLE DATA DISCON     | XXXX     | 0      | 0     | 1       | 0     | 0     |
| TARGET ABORT           | XXXX     | Χ      | 1     | 1       | 1     | 0     |
| TARGET RESPONSE (WAIT) | XXXX     | 0      | 0     | 0       | 1     | 1     |
| WAIT                   | XXXX     | 0      | 0     | 1       | 1     | 1     |

The TERM CODE variable is made up of DEVSEL#, TRDY#, and STOP#. The following lists the bit pattern and the corresponding symbol.

| Symbol           | DEVSEL# | TRDY# | STOP# |
|------------------|---------|-------|-------|
| MASTER ABORT     | 1       | 1     | 1     |
| SPLIT RESPONSE   | 1       | 0     | 1     |
| TARGET ABORT     | 1       | 1     | 0     |
| SINGLE DATA DISC | 1       | 0     | 0     |
| RETRY            | 0       | 1     | 0     |
| DISC NXT ADB     | 0       | 0     | 0     |

#### Bit Re-ordering

The hardware layout of the FS2010 made it impossible for the signals to be connected to the logic analyzer in a logical order. Therefore, bit reordering is done in the configuration file to make the data easier to view. The bit re-ordering function can be found in the FORMAT menu.

Below is a list of labels that have been re-ordered

**ADDR** 

ADDR\_B

STAT

AD\_HI

AD\_LO

C/B3 0

**CYCLE** 

**TERM CODE** 

### State Analysis

This chapter explains how to configure the FS2010 to perform state analysis on the PCI-X Local Bus. The configuration software sets up the format specification menu of the logic analyzer for compatibility with the PCI-X Local Bus. The next chapter explains how to configure the FS2010 to perform timing analysis.

The FS2010 State/Timing Adapter Probe interface does not require that a PCI-X add-in card be installed in the FS2010 card edge extender connector.

Load the logic analyzer configuration file and configure the workspace for PCI-X analysis.

Configure the trigger menu to acquire PCI-X data. Select RUN and, as soon as there is activity on the bus, the logic analyzer will begin to acquire data. The analyzer will continue to acquire data and will display the data when the analyzer memory is full; the trigger specification is TRUE or when you select STOP.

The logic analyzer will flash "Slow or Missing Clock" if it does not see the PCI-X signal CLK toggling.

The logic analyzer will flash "Waiting in level 1" if the trigger specification has not been met.

If you are analyzing a 32 bit bus, load the configuration file for a 64 bit bus into a single analyzer card, the upper 64 bit labels will be truncated, but will work fine.

#### **Acquiring Data**

# Configuring the Workspace for PCI-X Analysis

For full analysis, the PCI-X workspace should appear as below.

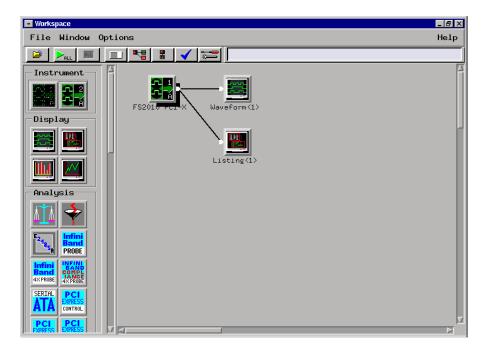

167xx screenshot

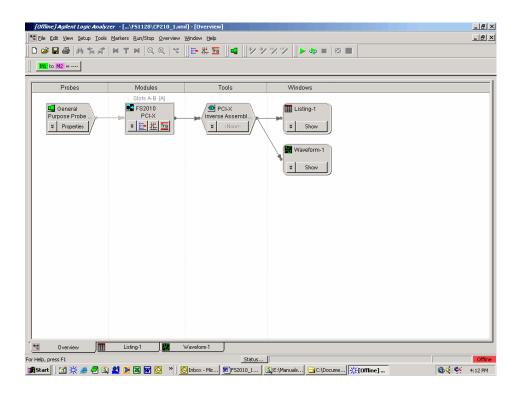

169xx screenshot showing overview

## The State Listing Display

Captured data is as shown in the following figure. The below figure displays the PCI-X transactor decode on a 167xx frame.

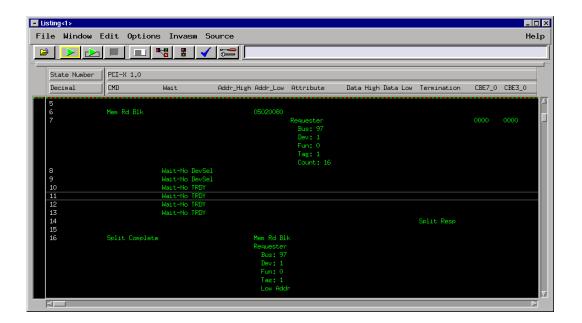

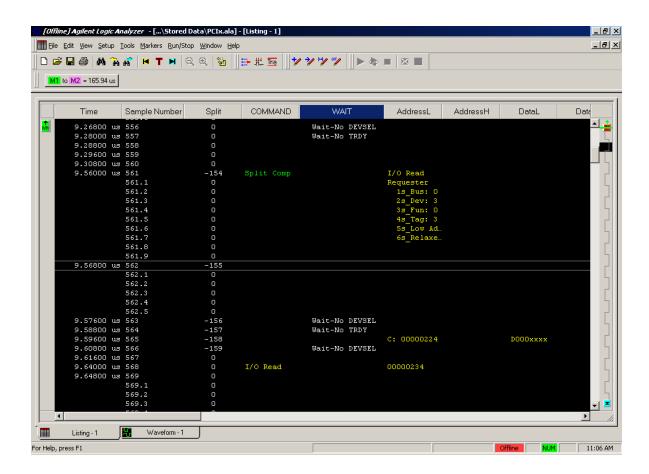

The above figure shows the listing from the 169xx frame.

The FS2010 generates one output column that is sub-divided into the following sub-columns.

| Name        | Base | Description                                                                                                    |
|-------------|------|----------------------------------------------------------------------------------------------------|
| CMD         | TEXT | The command type displayed in HEX                                                                                   |
| Wait        |      | The type of wait state                                                                                              |
| ADDR_H      | TEXT | The address as it appears during a 64 bit address transfer (as defined by a DAC)                                    |
| ADDR_L      | HEX  | The address as it appears on the lower AD lines (AD[31:0]). This HEX value is incremented during burst transactions |
| Data_H      | TEXT | The upper 32 bit AD lines representing data                                                                         |
| Data_L      | TEXT | The lower 32 bit AD lines representing data                                                                         |
| Termination | TEXT | Termination type                                                                                                    |
| CBE_H       | HEX  | Data byte enables for the upper 32 bit AD lines (AD[63:32]).                                                        |
| CBE_L       | HEX  | Data byte enables for the lower 32 bit AD lines (AD[31:0]).                                                         |

# Functionality of the FS2010 Transaction Decode Software

The FS2010 Decode Software will perform the following functions:

- ♦ Decode all PCI-X command and cycle types
- Decode Attribute and Split Address fields for easy reading
- Color code the data and attribute to match the transaction type (command). The colors used by the software are as follows:
  - ♦ Memory: Green
  - Split Completions are colored according to the original request command ID.
  - ♦ I/O transactions: Yellow
  - ♦ Configuration transactions: Blue
  - ◆ Interrupt Acknowledge, Special Cycle transactions and the DAC cycle: Purple
  - ♦ Idle: White
  - Wait cycles: colored in accordance with the rest of the transaction
- Match the Request to the Response by printing the corresponding address aligned with the data on a Split Response. In addition the original command will be printed with the Split Response to indicate what command was originally requested

### **Timing Analysis**

Since the FS2010 interface does not buffer the PCI-X bus, it introduces negligible skew to the PCI-X Local Bus signals.

Load the logic analyzer configuration file.

If the FS2010 software is installed, load the logic analyzer configuration file for timing from the logic/configs/FuturePlus/FS2010 directory on the 167xx analyzer. If using the 1680/90/900 double click the folder that was placed on the desktop during installation and choose the appropriate configuration file.

Touch RUN and, as soon as there is activity on the bus, the logic analyzer will begin to acquire data. The analyzer will continue to acquire data and will display the data when the analyzer memory is full, the trigger specification is TRUE or when you touch STOP.

The logic analyzer will flash "Waiting in level 1" if the trigger specification has not been met.

If you are analyzing a 32 bit bus, load the configuration file for a 64 bit bus into a single analyzer card, the upper 64 bit labels will be truncated, but will work fine.

#### **Acquiring Data**

### The Waveform Display

Captured data is displayed as shown in the following figure.

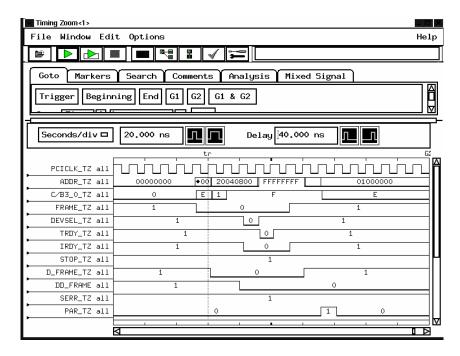

## Use of EyeFinder/Eyescan

Use of Eye Finder can greatly enhance your timing analysis by helping find the data valid window of every signal on the bus with respect to the clock. You can compare the results of Eye Finder to your simulation and the PCI-X specification to see if your system operates within expected setup and hold margins. Eye Finder can be found in the setup and hold area of your logic analysis card FORMAT menu. The configuration file for Eyefinder, CP201\_3 , has clock qualifiers defined to insure that data is valid during measurements.

EyeScan features are available with 16753/4/5/6 cards that provide information about signal voltage as well timing windows

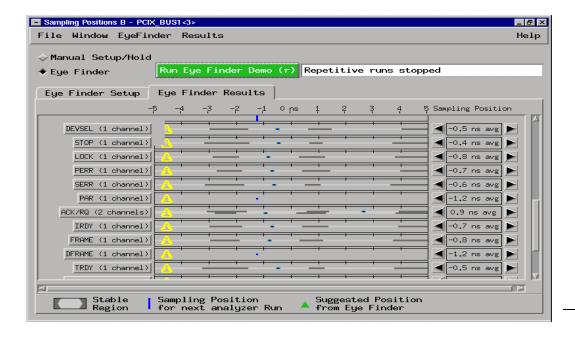

### **Transaction Viewer**

The FS2010 Protocol Decoder version 2.0 or higher is enabled to work with the FuturePlus Systems Transaction Viewer. The Transaction Viewer is a powerful tool that allows the user to view PCI-X data captured with the FS2010 in a graphical environment that presents the information by Transaction as opposed to State. This tool is fully integrated with State Listing on the 16900 and allows marker and trigger settings to be shared between the Protocol Decoder and the Transaction Viewer.

The Transaction Viewer itself is a separate application that needs to be downloaded from the FuturePlus Systems website:

www.futureplus.com. The user manual for the Transaction Viewer is also separate and can be found either on the FuturePlus Systems

Documentation CD on the FuturePlus Systems website.

### **General Information**

This chapter provides additional reference information including the characteristics and signal connections for the FS2010 module.

**Characteristics**The following operating characteristics are not specifications, but are typical operating characteristics for the FS2010 module.

State/Timing Adapter

32 or 64 bit PCI-X Local bus universal connector pinout. All PCI-X local bus ground pins of the universal board pinout are connected to the

Probe Interface
Compatibility

bus ground pins of the universal bus ground plane of the FS2010 module.

Card Edge ExtenderThe FS2010 extender card connector is a 3.3V, 64 bit connector thatConnectoraccepts either 3.3V or universal 32 or 64 bit long or short card form

factor. All of the signals from the PCI-X bus are routed to the card edge extender connector.

Standards Supported The PCI-X Local Bus Specification Revision 1.0

**Power Requirements**The FS2010 State/Timing Adapter Probe logic contains no active components. The PCI-X add-in card installed in the FS2010 can draw

power from the +/-12V, 3.3V and the 5V pins of the target as if it were

installed without the FS2010.

**Logic Analyzer Required**Agilent 16715/6/7/9, 1674X, or 16750/1/2, 16953/4/5/6 installed in the 16700A or 16700B mainframe. Agilent 1680/90/900, 16953/4/5/6, 1691x,

1695x logic analyzers.

Number of Probes Used The State/Timing Adapter Probe interface uses 4 cable headers for 32

bit analysis and 6 for 64 bit analysis.

Minimum Clock Period 0 to 133Mhz

(State)

Etch length

Due to the FS2010 being an interposer all signals are extended 1.2 in. in

length, consisting of 57 ohm single-ended impedance etch.

**Operations** 

All PCI-X Local Bus operations are supported by the hardware and the

inverse assembler.

Environmental Temperature

Operating:0 to 55 degrees C (+32 to +131 degrees F)

Non operating:-40 to +75 degrees C (-40 to +167 degrees F)

Altitude

Operating: 4,6000m (15,000 ft)

Non operating: 15,3000m (50,000 ft)

Humidity

Up to 90% non-condensing. Avoid sudden, extreme temperature changes which would cause condensation on the FS2010 module.

Testing and Troubleshooting There are no automatic performance tests or adjustments for the FS2010 module. If a failure is suspected in the FS2010 module contact the factory or your FuturePlus Systems authorized distributor.

Servicing

The repair strategy for the FS2010 is module replacement. However, if parts of the FS2010 module are damaged or lost contact the factory for a

list of replacement parts.

**Signal Connections** 

The FS2010 contains 3 Samtec connectors which the adapter cables connect to. Each adapter cable contains 2 connectors to connect to the

Agilent logic analyzer.

The State/Timing
Adapter Probe interface
pinout

The FS2010 module monitors signals for both state and timing analysis. The following tables list the PCI-X Local Bus signals on the 6 cables.

### **J2 Signal Connector**

| Signal<br>Name/Logical<br>Signal name | Logic Analyzer channel number | SAMTEC<br>Pin number | SAMTEC<br>Pin number | Logic Analyzer<br>channel number | Signal<br>name/Logical<br>Signal Name |
|---------------------------------------|-------------------------------|----------------------|----------------------|----------------------------------|---------------------------------------|
|                                       | Ground                        | 1                    | 2                    | Ground                           |                                       |
|                                       | NC                            | 3                    | 4                    | NC                               |                                       |
|                                       | Ground                        | 5                    | 6                    | Ground                           |                                       |
| PCIXCAP                               | Odd D0                        | 7                    | 8                    | Even D0                          | AD16                                  |
|                                       | Ground                        | 9                    | 10                   | Ground                           |                                       |
| DEVSEL#                               | Odd D1                        | 11                   | 12                   | Even D1                          | AD18                                  |
|                                       | Ground                        | 13                   | 14                   | Ground                           |                                       |
| IRDY#                                 | Odd D2                        | 15                   | 16                   | Even D2                          | AD20                                  |
|                                       | Ground                        | 17                   | 18                   | Ground                           |                                       |
| AD17                                  | Odd D3                        | 19                   | 20                   | Even D3                          | AD22                                  |
|                                       | Ground                        | 21                   | 22                   | Ground                           |                                       |
| AD19                                  | Odd D4                        | 23                   | 24                   | Even D4                          | IDSEL                                 |
|                                       | Ground                        | 25                   | 26                   | Ground                           |                                       |
| AD21                                  | Odd D5                        | 27                   | 28                   | Even D5                          | AD24                                  |
|                                       | Ground                        | 29                   | 30                   | Ground                           |                                       |
| AD23                                  | Odd D6                        | 31                   | 32                   | Even D6                          | AD26                                  |
|                                       | Ground                        | 33                   | 34                   | Ground                           |                                       |
| AD25                                  | Odd D7                        | 35                   | 36                   | Even D7                          | AD28                                  |
|                                       | Ground                        | 37                   | 38                   | Ground                           |                                       |
| AD27                                  | Odd D8                        | 39                   | 40                   | Even D8                          | AD30                                  |
|                                       | Ground                        | 41                   | 42                   | Ground                           |                                       |
| AD29                                  | Odd D9                        | 43                   | 44                   | Even D9                          | PME#                                  |
|                                       | Ground                        | 45                   | 46                   | Ground                           |                                       |
| AD31                                  | Odd D10                       | 47                   | 48                   | Even D10                         | GNT#                                  |
|                                       | Ground                        | 49                   | 50                   | Ground                           |                                       |
| REQ#                                  | Odd 11                        | 51                   | 52                   | Even D11                         | RESET#                                |
|                                       | Ground                        | 53                   | 54                   | Ground                           |                                       |
| NC                                    | Odd D12                       | 55                   | 56                   | Even D12                         | NC                                    |

| Signal<br>Name/Logical<br>Signal name | Logic Analyzer<br>channel number | SAMTEC<br>Pin number | SAMTEC<br>Pin number | Logic Analyzer channel number | Signal<br>name/Logical<br>Signal Name |
|---------------------------------------|----------------------------------|----------------------|----------------------|-------------------------------|---------------------------------------|
|                                       | Ground                           | 57                   | 58                   | Ground                        |                                       |
| NC                                    | Odd D13                          | 59                   | 60                   | Even D13                      | NC                                    |
|                                       | Ground                           | 61                   | 62                   | Ground                        |                                       |
| INTD#                                 | Odd D14                          | 63                   | 64                   | Even D14                      | INTC#                                 |
|                                       | Ground                           | 65                   | 66                   | Ground                        |                                       |
| INTB#                                 | Odd D15                          | 67                   | 68                   | Even D15                      | INTA#                                 |
|                                       | Ground                           | 69                   | 70                   | Ground                        |                                       |
|                                       | NC                               | 71                   | 72                   | NC                            |                                       |
|                                       | Ground                           | 73                   | 74                   | Ground                        |                                       |
|                                       | NC                               | 75                   | 76                   | NC                            |                                       |
|                                       | Ground                           | 77                   | 78                   | Ground                        |                                       |
| CLK                                   | Odd D16P/Odd<br>CLKN             | 79                   | 80                   | Even DP16P/Even<br>CLKN       | C/BE3#                                |
|                                       | Ground                           | 81                   | 82                   | Ground                        |                                       |
| Ground                                | Odd DP16N/Odd<br>CLKN            | 83                   | 84                   | Even DP16N/Even<br>CLKN       | Ground                                |
|                                       | Ground                           | 85                   | 86                   | Ground                        |                                       |
|                                       | Odd External Ref                 | 87                   | 88                   | Even External Ref             |                                       |
|                                       | Ground                           | 89                   | 90                   | Ground                        |                                       |
|                                       | NC                               | 91                   | 92                   | NC                            |                                       |
|                                       | Ground                           | 93                   | 94                   | Ground                        |                                       |
|                                       | Ground                           | 95                   | 96                   | Ground                        |                                       |
| +5V                                   | +5V                              | 97                   | 98                   | +5V                           | +5V                                   |
|                                       | +5V                              | 99                   | 100                  | +5V                           | +5V                                   |

### **J3 Signal Connections**

| Signal<br>Name/Logical<br>Signal name | Logic Analyzer channel number | SAMTEC<br>Pin number | SAMTEC<br>Pin number | Logic Analyzer<br>channel number | Signal<br>name/Logical<br>Signal Name |
|---------------------------------------|-------------------------------|----------------------|----------------------|----------------------------------|---------------------------------------|
|                                       | Ground                        | 1                    | 2                    | Ground                           |                                       |
|                                       | NC                            | 3                    | 4                    | NC                               |                                       |
|                                       | Ground                        | 5                    | 6                    | Ground                           |                                       |
| C/BE4#                                | Odd D0                        | 7                    | 8                    | Even D0                          | PAR64                                 |
|                                       | Ground                        | 9                    | 10                   | Ground                           |                                       |
| ACK64#                                | Odd D1                        | 11                   | 12                   | Even D1                          | C/BE5#                                |
|                                       | Ground                        | 13                   | 14                   | Ground                           |                                       |
| AD1                                   | Odd D2                        | 15                   | 16                   | Even D2                          | REQ64#                                |
|                                       | Ground                        | 17                   | 18                   | Ground                           |                                       |
| AD3                                   | Odd D3                        | 19                   | 20                   | Even D3                          | AD0                                   |
|                                       | Ground                        | 21                   | 22                   | Ground                           |                                       |
| AD5                                   | Odd D4                        | 23                   | 24                   | Even D4                          | AD2                                   |
|                                       | Ground                        | 25                   | 26                   | Ground                           |                                       |
| AD7                                   | Odd D5                        | 27                   | 28                   | Even D5                          | AD4                                   |
|                                       | Ground                        | 29                   | 30                   | Ground                           |                                       |
| AD8                                   | Odd D6                        | 31                   | 32                   | Even D6                          | AD6                                   |
|                                       | Ground                        | 33                   | 34                   | Ground                           |                                       |
| NC                                    | Odd D7                        | 35                   | 36                   | Even D7                          | C/BE0#                                |
|                                       | Ground                        | 37                   | 38                   | Ground                           |                                       |
| M66EN                                 | Odd D8                        | 39                   | 40                   | Even D8                          | AD9                                   |
|                                       | Ground                        | 41                   | 42                   | Ground                           |                                       |
| AD10                                  | Odd D9                        | 43                   | 44                   | Even D9                          | AD11                                  |
|                                       | Ground                        | 45                   | 46                   | Ground                           |                                       |
| AD12                                  | Odd D10                       | 47                   | 48                   | Even D10                         | AD13                                  |
|                                       | Ground                        | 49                   | 50                   | Ground                           |                                       |
| AD14                                  | Odd 11                        | 51                   | 52                   | Even D11                         | AD15                                  |
|                                       | Ground                        | 53                   | 54                   | Ground                           |                                       |
| C/BE1#                                | Odd D12                       | 55                   | 56                   | Even D12                         | PAR                                   |

| Signal<br>Name/Logical<br>Signal name | Logic Analyzer channel number | SAMTEC<br>Pin number | SAMTEC<br>Pin number | Logic Analyzer<br>channel number | Signal<br>name/Logical<br>Signal Name |
|---------------------------------------|-------------------------------|----------------------|----------------------|----------------------------------|---------------------------------------|
|                                       | Ground                        | 57                   | 58                   | Ground                           |                                       |
| SERR#                                 | Odd D13                       | 59                   | 60                   | Even D13                         | STOP#                                 |
|                                       | Ground                        | 61                   | 62                   | Ground                           |                                       |
| PERR#                                 | Odd D14                       | 63                   | 64                   | Even D14                         | FRAME#                                |
|                                       | Ground                        | 65                   | 66                   | Ground                           |                                       |
| LOCK#                                 | Odd D15                       | 67                   | 68                   | Even D15                         | NC                                    |
|                                       | Ground                        | 69                   | 70                   | Ground                           |                                       |
|                                       | NC                            | 71                   | 72                   | NC                               |                                       |
|                                       | Ground                        | 73                   | 74                   | Ground                           |                                       |
|                                       | NC                            | 75                   | 76                   | NC                               |                                       |
|                                       | Ground                        | 77                   | 78                   | Ground                           |                                       |
| C/BE2#                                | Odd D16P/Odd<br>CLKN          | 79                   | 80                   | Even DP16P/Even<br>CLKN          | TRDY#                                 |
|                                       | Ground                        | 81                   | 82                   | Ground                           |                                       |
| Ground                                | Odd DP16N/Odd<br>CLKN         | 83                   | 84                   | Even DP16N/Even<br>CLKN          | Ground                                |
|                                       | Ground                        | 85                   | 86                   | Ground                           |                                       |
|                                       | Odd External Ref              | 87                   | 88                   | Even External Ref                |                                       |
|                                       | Ground                        | 89                   | 90                   | Ground                           |                                       |
|                                       | NC                            | 91                   | 92                   | NC                               |                                       |
|                                       | Ground                        | 93                   | 94                   | Ground                           |                                       |
|                                       | Ground                        | 95                   | 96                   | Ground                           |                                       |
| +5V                                   | +5V                           | 97                   | 98                   | +5V                              | +5V                                   |
|                                       | +5V                           | 99                   | 100                  | +5V                              | +5V                                   |

### **J4 Signal Connections**

| Signal<br>Name/Logical<br>Signal name | Logic Analyzer channel number | SAMTEC<br>Pin number | SAMTEC<br>Pin number | Logic Analyzer channel number | Signal<br>name/Logical<br>Signal Name |
|---------------------------------------|-------------------------------|----------------------|----------------------|-------------------------------|---------------------------------------|
|                                       | Ground                        | 1                    | 2                    | Ground                        |                                       |
|                                       | NC                            | 3                    | 4                    | NC                            |                                       |
|                                       | Ground                        | 5                    | 6                    | Ground                        |                                       |
| AD33                                  | Odd D0                        | 7                    | 8                    | Even D0                       | AD32                                  |
|                                       | Ground                        | 9                    | 10                   | Ground                        |                                       |
| AD35                                  | Odd D1                        | 11                   | 12                   | Even D1                       | AD34                                  |
|                                       | Ground                        | 13                   | 14                   | Ground                        |                                       |
| AD37                                  | Odd D2                        | 15                   | 16                   | Even D2                       | AD36                                  |
|                                       | Ground                        | 17                   | 18                   | Ground                        |                                       |
| AD39                                  | Odd D3                        | 19                   | 20                   | Even D3                       | AD38                                  |
|                                       | Ground                        | 21                   | 22                   | Ground                        |                                       |
| AD41                                  | Odd D4                        | 23                   | 24                   | Even D4                       | AD40                                  |
|                                       | Ground                        | 25                   | 26                   | Ground                        |                                       |
| AD43                                  | Odd D5                        | 27                   | 28                   | Even D5                       | AD42                                  |
|                                       | Ground                        | 29                   | 30                   | Ground                        |                                       |
| AD45                                  | Odd D6                        | 31                   | 32                   | Even D6                       | AD44                                  |
|                                       | Ground                        | 33                   | 34                   | Ground                        |                                       |
| AD47                                  | Odd D7                        | 35                   | 36                   | Even D7                       | AD46                                  |
|                                       | Ground                        | 37                   | 38                   | Ground                        |                                       |
| C/BE4#                                | Odd D8                        | 39                   | 40                   | Even D8                       | C/BE5#                                |
|                                       | Ground                        | 41                   | 42                   | Ground                        |                                       |
| AD51                                  | Odd D9                        | 43                   | 44                   | Even D9                       | AD50                                  |
|                                       | Ground                        | 45                   | 46                   | Ground                        |                                       |
| AD53                                  | Odd D10                       | 47                   | 48                   | Even D10                      | AD52                                  |
|                                       | Ground                        | 49                   | 50                   | Ground                        |                                       |
| AD55                                  | Odd 11                        | 51                   | 52                   | Even D11                      | AD54                                  |
|                                       | Ground                        | 53                   | 54                   | Ground                        |                                       |
| AD57                                  | Odd D12                       | 55                   | 56                   | Even D12                      | AD56                                  |

| Signal<br>Name/Logical<br>Signal name | Logic Analyzer channel number | SAMTEC<br>Pin number | SAMTEC<br>Pin number | Logic Analyzer<br>channel number | Signal<br>name/Logical<br>Signal Name |
|---------------------------------------|-------------------------------|----------------------|----------------------|----------------------------------|---------------------------------------|
|                                       | Ground                        | 57                   | 58                   | Ground                           |                                       |
| AD59                                  | Odd D13                       | 59                   | 60                   | Even D13                         | AD58                                  |
|                                       | Ground                        | 61                   | 62                   | Ground                           |                                       |
| AD61                                  | Odd D14                       | 63                   | 64                   | Even D14                         | AD60                                  |
|                                       | Ground                        | 65                   | 66                   | Ground                           |                                       |
| AD63                                  | Odd D15                       | 67                   | 68                   | Even D15                         | AD62                                  |
|                                       | Ground                        | 69                   | 70                   | Ground                           |                                       |
|                                       | NC                            | 71                   | 72                   | NC                               |                                       |
|                                       | Ground                        | 73                   | 74                   | Ground                           |                                       |
|                                       | NC                            | 75                   | 76                   | NC                               |                                       |
|                                       | Ground                        | 77                   | 78                   | Ground                           |                                       |
| C/BE6#                                | Odd D16P/Odd<br>CLKN          | 79                   | 80                   | Even DP16P/Even<br>CLKN          | C/BE7#                                |
|                                       | Ground                        | 81                   | 82                   | Ground                           |                                       |
| Ground                                | Odd DP16N/Odd<br>CLKN         | 83                   | 84                   | Even DP16N/Even<br>CLKN          | Ground                                |
|                                       | Ground                        | 85                   | 86                   | Ground                           |                                       |
|                                       | Odd External Ref              | 87                   | 88                   | Even External Ref                |                                       |
|                                       | Ground                        | 89                   | 90                   | Ground                           |                                       |
|                                       | NC                            | 91                   | 92                   | NC                               |                                       |
|                                       | Ground                        | 93                   | 94                   | Ground                           |                                       |
|                                       | Ground                        | 95                   | 96                   | Ground                           |                                       |
| +5V                                   | +5V                           | 97                   | 98                   | +5V                              | +5V                                   |
|                                       | +5V                           | 99                   | 100                  | +5V                              | +5V                                   |

Free Manuals Download Website

http://myh66.com

http://usermanuals.us

http://www.somanuals.com

http://www.4manuals.cc

http://www.manual-lib.com

http://www.404manual.com

http://www.luxmanual.com

http://aubethermostatmanual.com

Golf course search by state

http://golfingnear.com

Email search by domain

http://emailbydomain.com

Auto manuals search

http://auto.somanuals.com

TV manuals search

http://tv.somanuals.com